#### Installationsbeschreibung Dezember 2017 UpDate

Datei Sql\_garagemy.exe ins Verzeichnis Laufwerk:\GMY\ speichern und ersetzen. Wo ist der Ordner GMY? Start Icon mit rechter Maustaste Eigenschaften<br>Eigenschaften von SQL-GARAGE 3000 X  $\times$ 

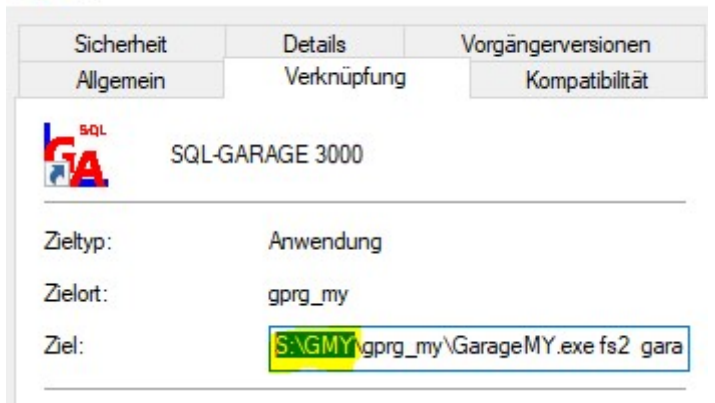

Alle User müssen das Garage 3000 geschlossen/beendet haben! Datei Sql\_garagemy.exe (Laufwerk:\GMY\) ausführen und ersetzen! (entpacken)

## MWST Satz ändern ab 01.01.2018

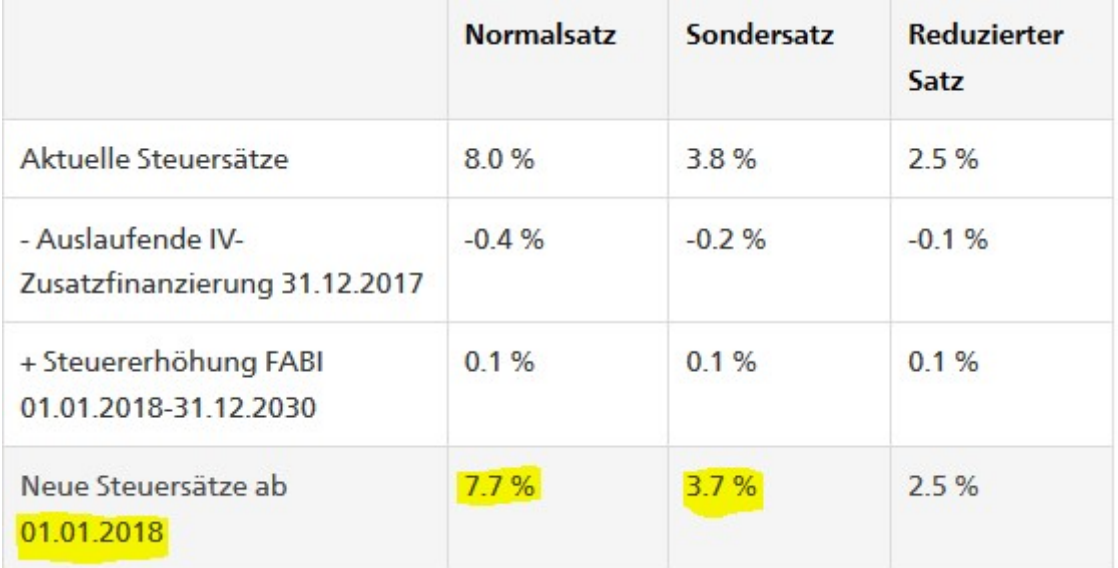

## Hilfsprogramm/Parameter /MWST

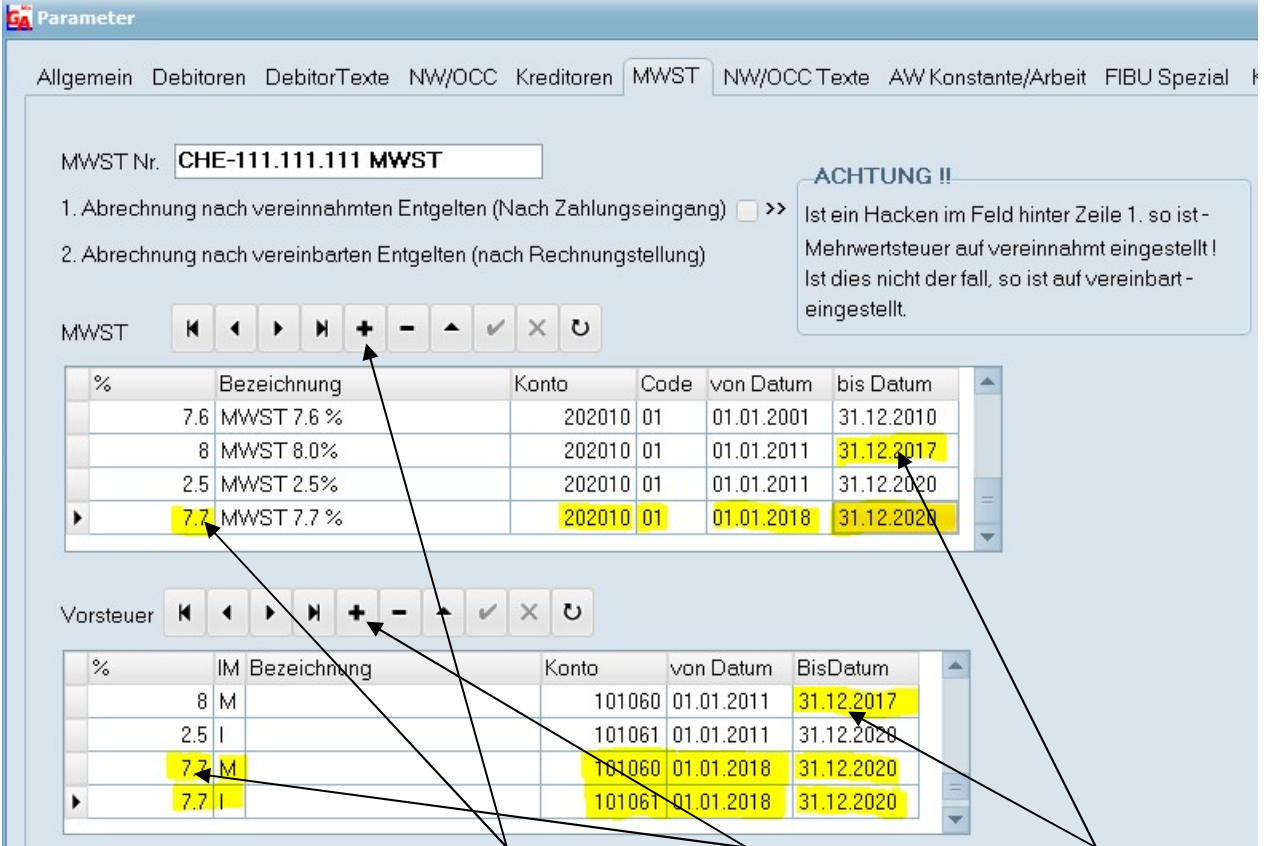

(Für Dezember Rechnungen mit 7.7% kann der Satz 7.7% vorzeitig eingegeben werden von:01.12.2017) Am 01.01.2018 neue Sätze eingeben MWST und Vorsteuer mit Konto und Datum von Bis. Nicht vergessen bei den 8% Sätzen das Datum bis auf 31.12.2017 zu ändern / bei MWST nach Zahlung(vereinnahmt) sollte der 8% Satz Bis Datum auf 30.03.2018 gestellt werden, ansonsten können die offenen Rechnungen vom 2017 nicht abgebucht werden!

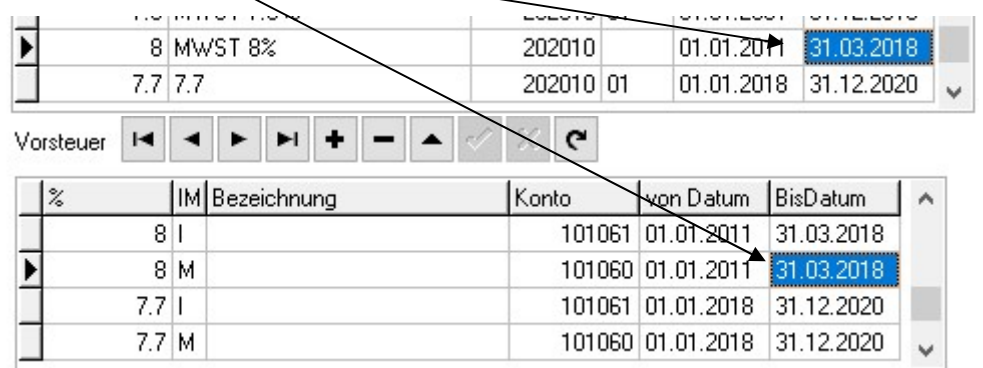

Ab dem 1. Januar 2018 ändern die Steuersätze wie folgt:

#### Normalsatz 7.7 % Reduzierter Satz 2,5 % keine Änderung Sondersatz für Beherbergungsleistungen 3,7 %

Ausschliesslich und verbindlich gelten jeweils die offiziellen Publikationen und Wegleitungen der Eidgenössische Steuerverwaltung ESTV.

### Hilfsprogramme/Allgemein

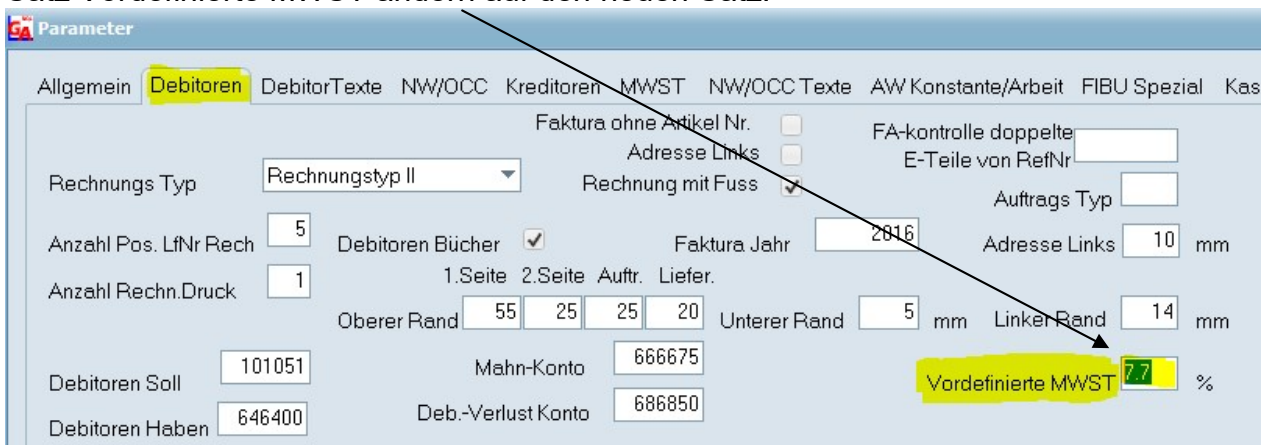

## Satz Vordefinierte MWST ändern auf den neuen Satz!

# **NW/OCC** Satz ändern.  $(7.7)$

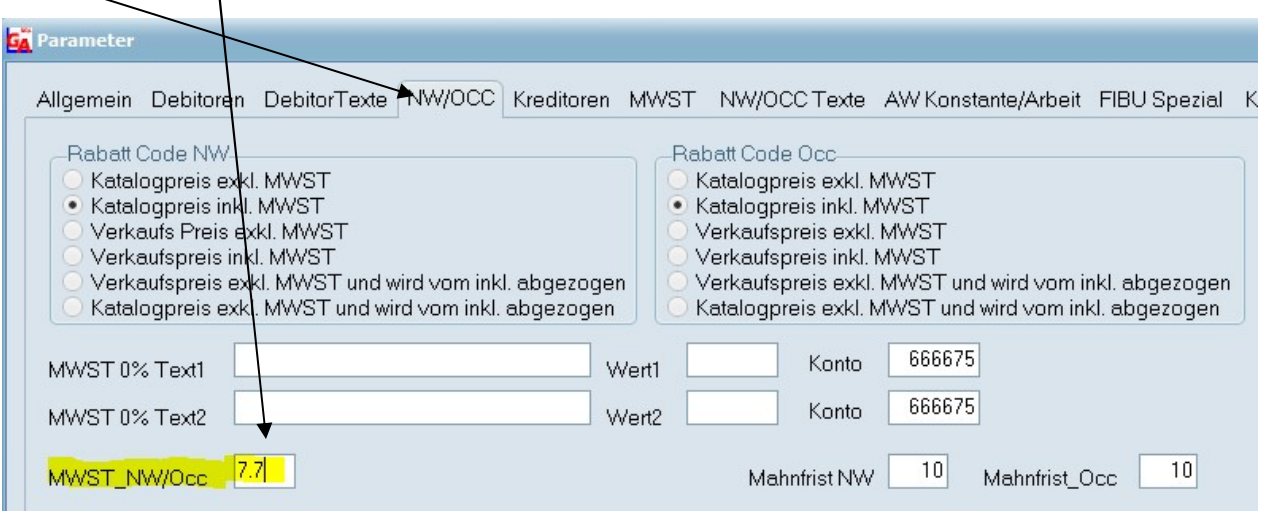

# Mit dem neuen Up Date Dezember 2017 lassen sich die Sätze von NW und OCC inkl. Lager automatisch ändern.

## Hilfsprogramme/Parameter/Service/MWST Satz ändern

# Vor dieser Funktion muss eine Datensicherung erstellt werden!

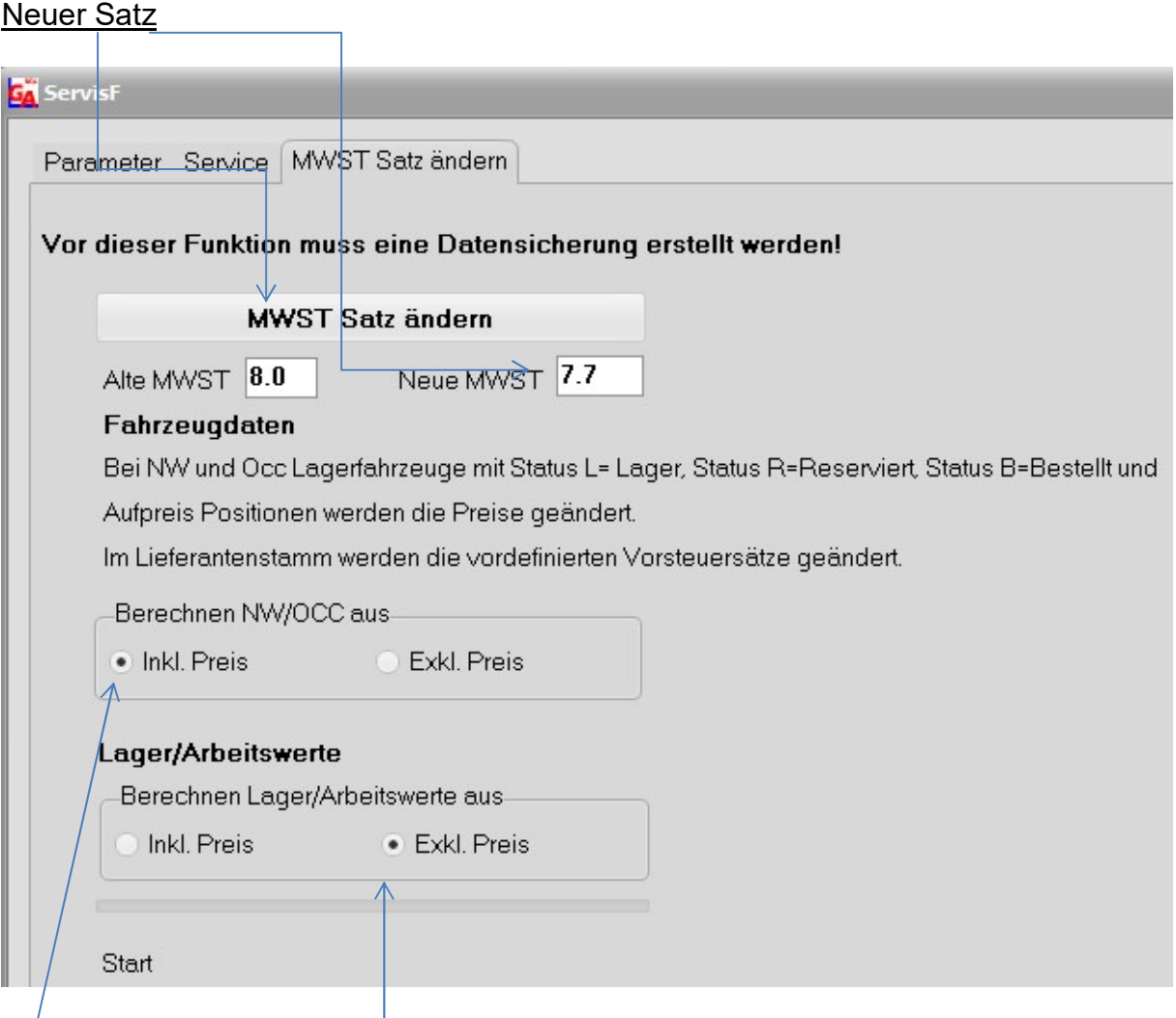

NW/OCC und Aufpreis Positionen →Neuer Satz wird vom Inkl. MWST Betrag berechnet!  $\rightarrow$  Wenn vom exkl.MWST berechnet werden soll, bitte ändern!

Lager/Arbeitswerte  $\rightarrow$  Neuer Satz wird vom exkl. MWST Betrag berechnet!